## Y tú ¿ya te aseguraste?

## **Seguro de Salud para Estudiantes**

## Cualquier duda o aclaración envía un correo a: **sse@dgae.unam.mx | d.registro.escolar@zaragoza.unam.mx |**

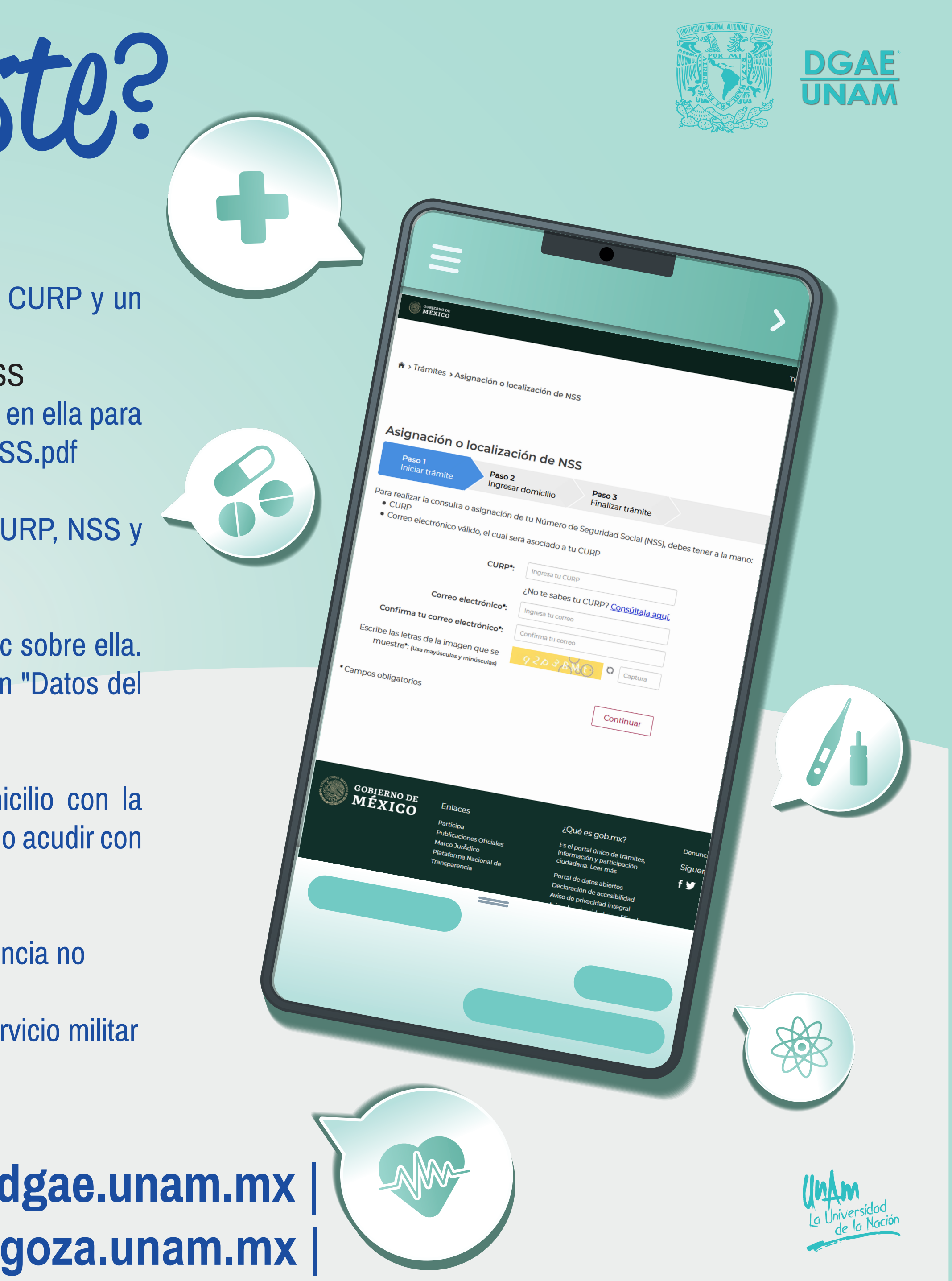

- **1.-** Realiza la **consulta de tu Número de Seguridad Social** (NSS). Ten a la mano tu CURP y un correo electrónico personal e ingresa a: https://serviciosdigitales.imss.gob.mx/gestionAsegurados-web-externo/asignacionNSS Ingresa los datos solicitados. Recibirás en tu correo una liga de confirmación, da clic en ella para conocer tu NSS. Descarga y conserva los archivos: tarjetaNSS.pdf y comprobanteNSS.pdf
- **2.-** Posteriormente, realiza la **consulta de Vigencia de Derechos**. Ten a la mano tu CURP, NSS y tu dirección de correo electrónico personal e ingresa a: https://serviciosdigitales.imss.gob.mx/gestionAsegurados-web-externo/vigencia Ingresa los datos solicitados. Recibirás en tu correo una liga de confirmación, da clic sobre ella. Descarga y verifica que en el rubro "Con derecho al servicio médico" indique SI y en "Datos del último Patrón" indique UNAM y conserva el archivo: ConstanciaVigencia.pdf
- **3.- Preséntate en la Unidad de Medicina Familiar** (UMF) más cercana a tu domicilio con la finalidad de darte de alta y obtener la Cartilla Nacional de Salud, para ello es necesario acudir con lo siguiente:
	- Número de Seguro Social.
	- **a)** Comprobante de domicilio (recibo de agua, predial, luz o teléfono fijo, con vigencia no
	- **b)** mayor a 60 días).
	- **c)** Identificación oficial vigente INE, cédula profesional, pasaporte o cartilla del servicio militar
	- (en caso de ser menor de edad, credencial de la UNAM vigente).
	- **d)** 2 fotografías de tamaño infantil.